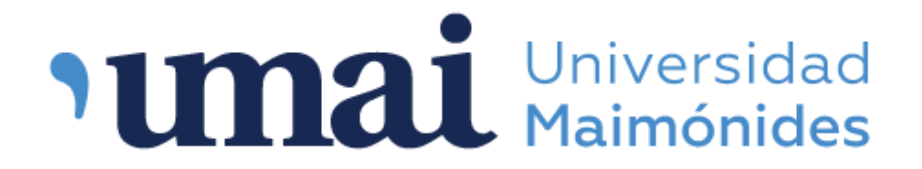

## Biblioteca Central "Dr. Abraam Sonis"

## ¿Cómo realizar una reserva?

Ingresar a la página web de la Biblioteca: [www.biblioteca.maimonides.edu](http://biblioteca.maimonides.edu/) y acceder al sistema con usuario y contraseña.

> Alumnos de Grado y Posgrado Usuario: N° de matrícula universitaria Contraseña: N° de matrícula universitaria Docentes Usuario: D + N° de legajo Contraseña: D + N° de legajo por ejemplo: D15249

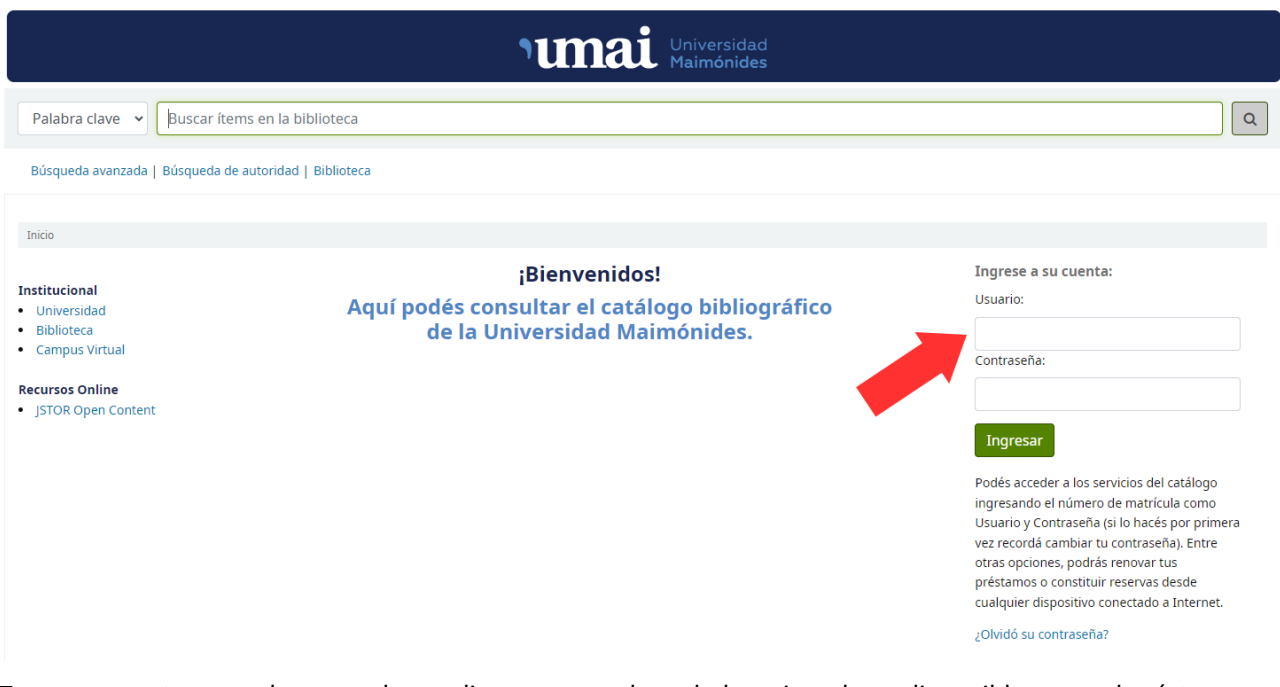

Tener en cuenta que solo se pueden realizar reservas de no haber ejemplares disponibles para el préstamo.

Una vez que se ingresó en el perfil correspondiente, buscar el material que se desee reservar en la barra de búsqueda. El catálogo permite buscar por titulo, autor, materia, etc.

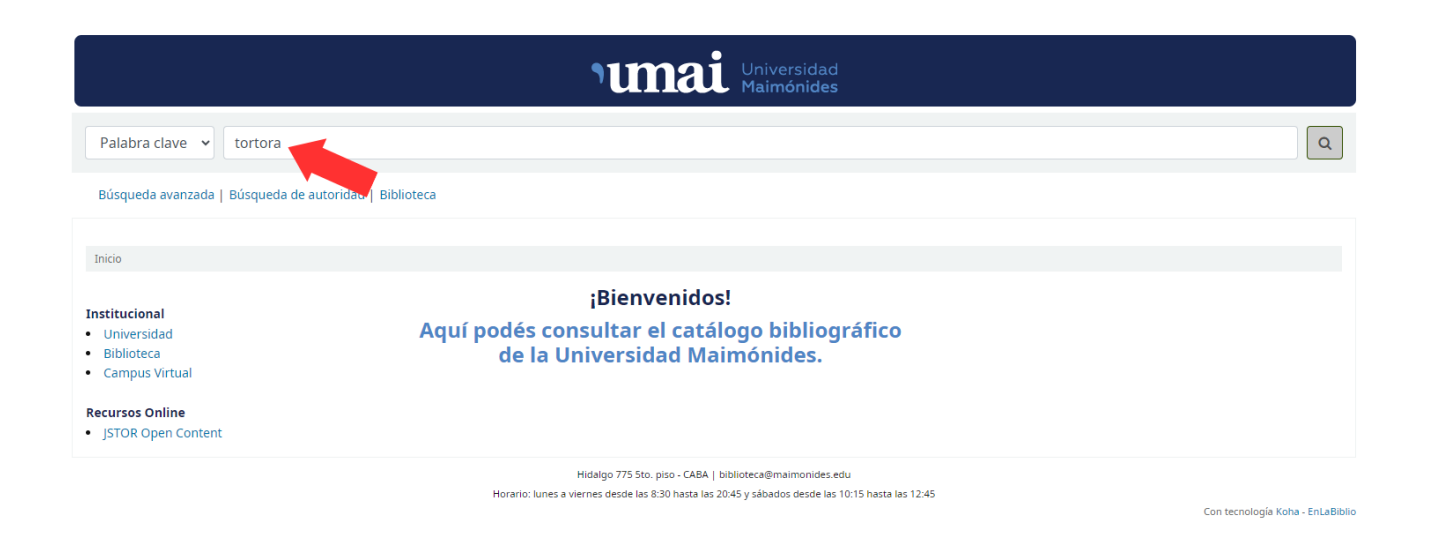

## Una vez localizado el registro del material a reservar hacer clic en "Hacer reserva".

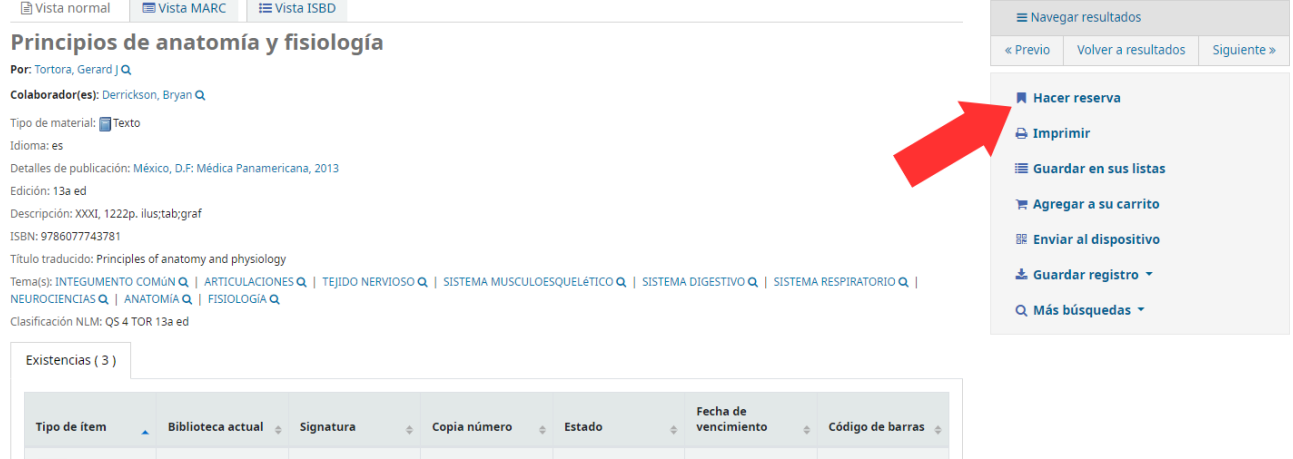

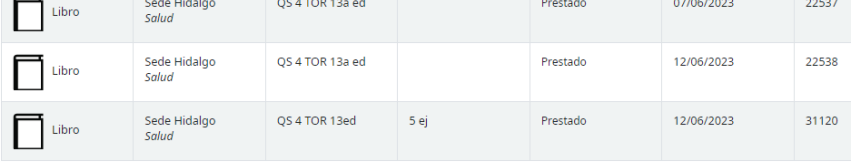

## y clic en "Confirmar reserva".

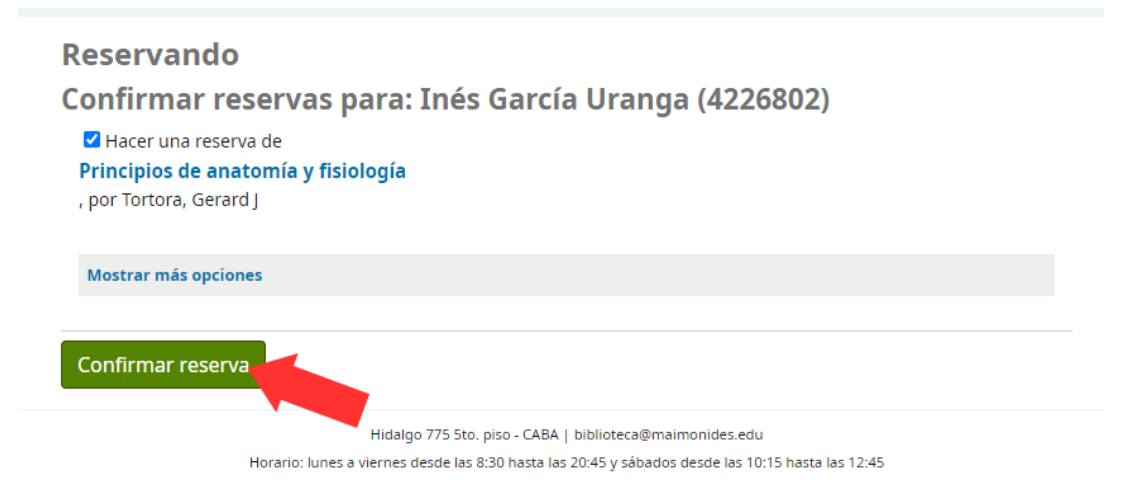

Cuando el material reservado esté disponible para llevar en préstamo le llegará un mail indicando que puede acercarse a biblioteca a retirar el mismo. Tenga en cuenta que tiene un período de 48 horas para retirar el material, pasado ese período la reserva se da de baja.

Puede consultar sus reservas ingresando a su perfil de usuario.

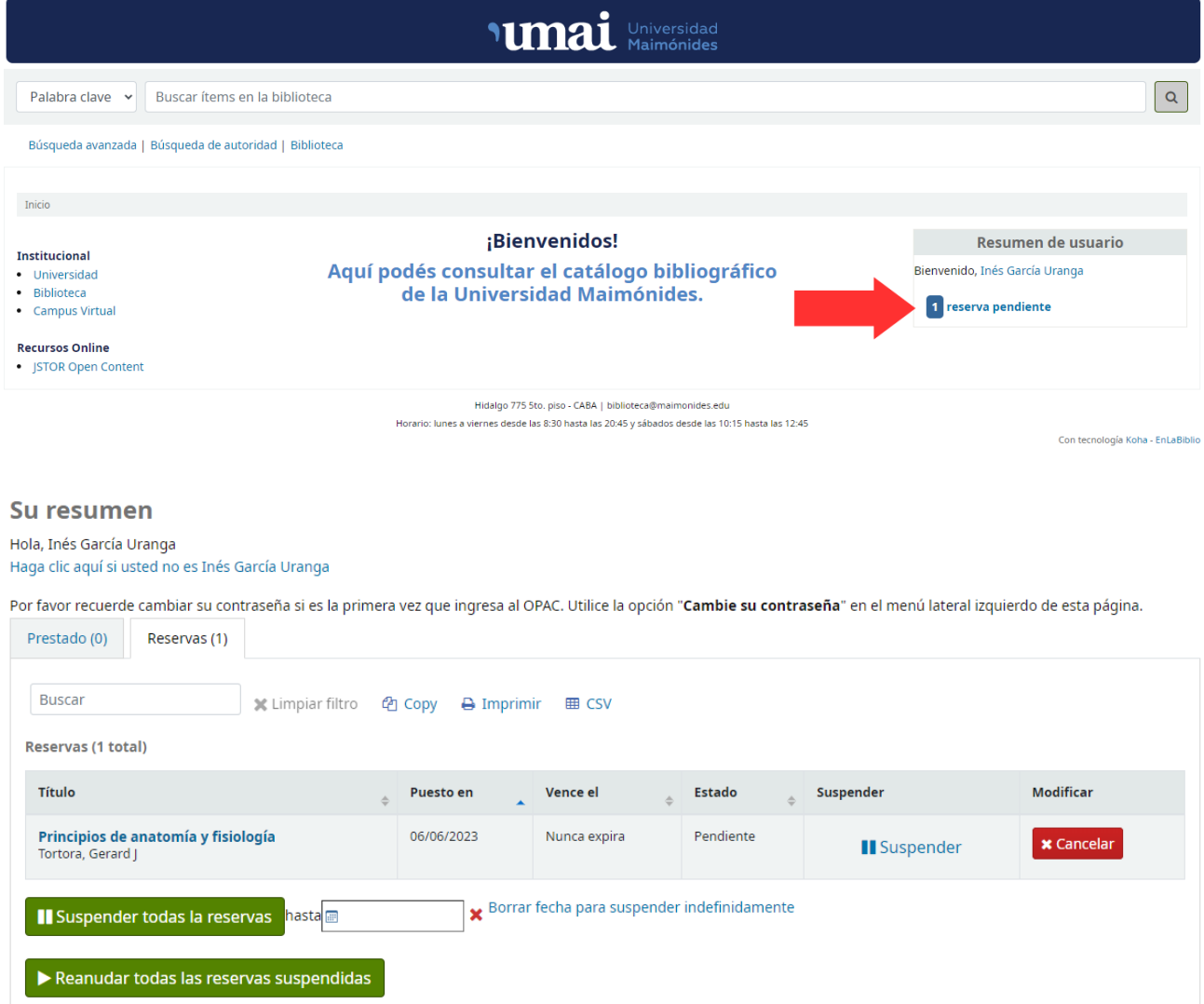